## **1.** *Τι είναι το gov.gr;*

Η διαδικτυακή πύλη gov.gr είναι η νέα διαδικτυακή πύλη του ελληνικού κράτους. Φιλοξενεί όλες τις ψηφιακές υπηρεσίες των **υπουργείων**, **φορέων, οργανισμών** και **ανεξάρτητων αρχών** του Δημοσίου, που παρέχονται ήδη μέσω διαδικτύου.

## **2.** *Ποιες ηλεκτρονικές υπηρεσίες μπορώ να διεκπεραιώσω μέσω της πύλης GOV.GR;*

Μπορείτε σήμερα να διεκπεραιώσετε **532 ηλεκτρονικές υπηρεσίες,** μεταξύ των οποίων ηλεκτρονική υπεύθυνη δήλωση και εξουσιοδότηση, αλλά και τα παρακάτω πιστοποιητικά :

- Πιστοποιητικό οικογενειακής κατάστασης
- Πιστοποιητικό γέννησης και
- Πιστοποιητικό ιθαγένειας

## **3.** *Πως εκδίδω πιστοποιητικά στην πύλη Gov.gr;*

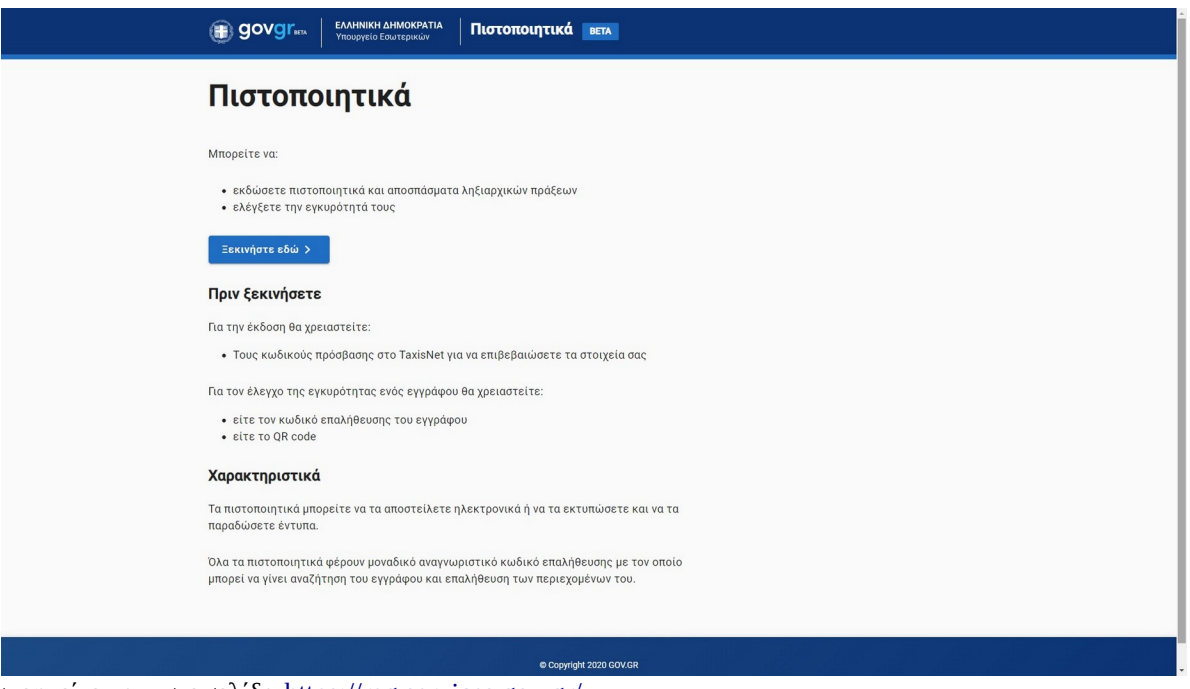

Επισκεφτείτε την ιστοσελίδα<https://reg.services.gov.gr/>

Στη συνέχεια επιλέγετε **Έκδοση (ή Έλεγχο εγκυρότητας** εφόσον θέλετε έλεγχο για ήδη υπάρχον πιστοποιητικό). Ακολούθως επιλέγετε το πιστοποιητικό που θέλετε να εκδώσετε (π.χ. γέννησης).

Στη συνέχεια η εφαρμογή θα σας ζητήσει να συνδεθείτε όπου θα πατήσετε σύνδεση.

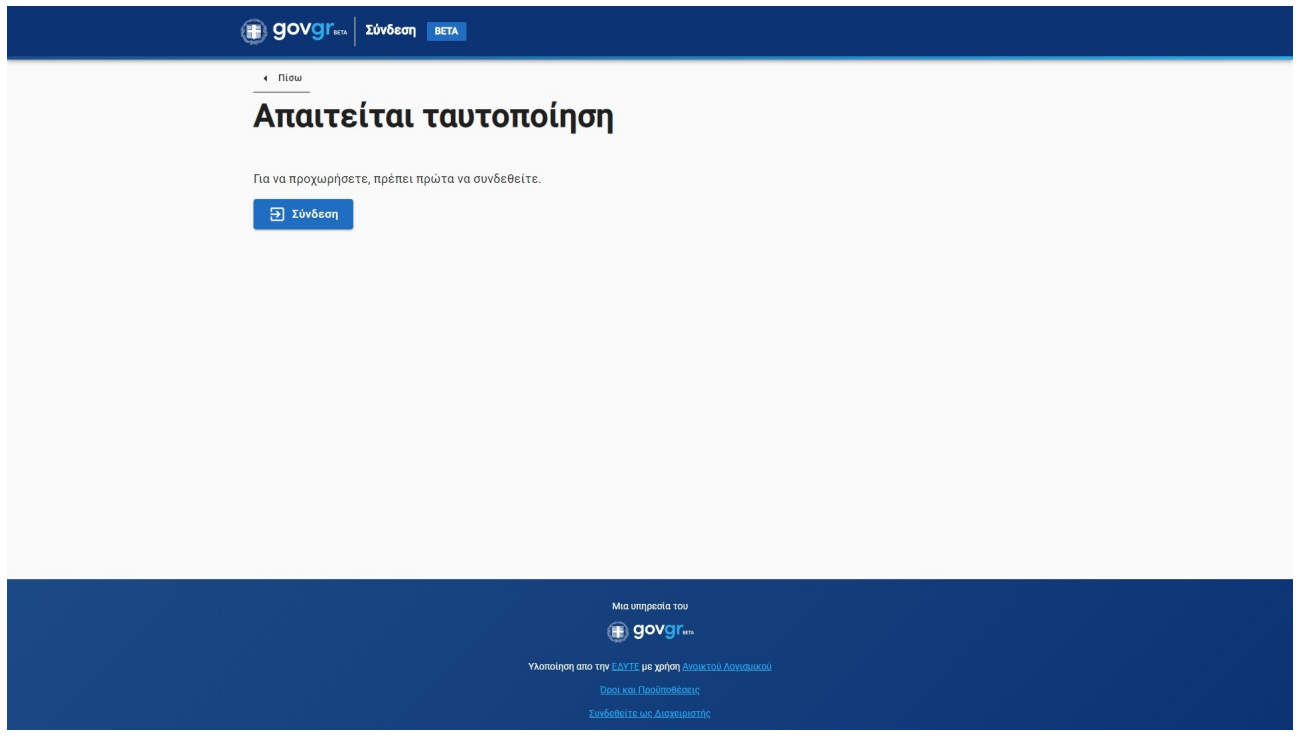

Ακολούθως θα προωθηθείτε στη σελίδα της ΑΑΔΕ (Ανεξάρτητη Αρχή Δημοσίων Εσόδων) για να εισάγετε τους κωδικούς TAXISNET. Αν όλα πάνε καλά θα σας οδηγήσει σε μια νέα σελίδα για να κάνετε επιβεβαίωση των στοιχείων σας (Επισκόπηση στοιχείων). Αν όχι , μπορεί να χρειαστεί να συνδεθείτε με κωδικούς e-banking για επιβεβαίωση του κινητού σας (δείτε στην επόμενη ενότητα).

Επιλέγετε συνέχεια και θα δείτε το παρακάτω στιγμιότυπο οθόνης:

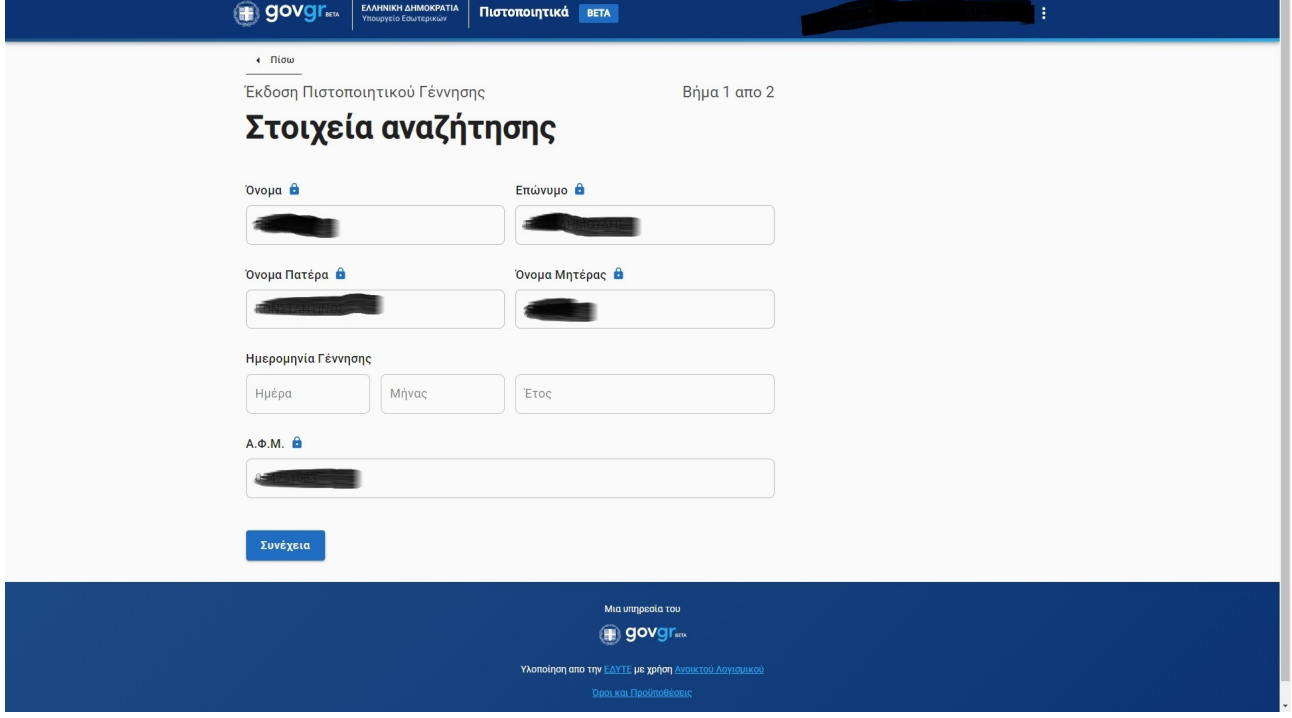

Εκεί τα στοιχεία σας θα είναι προσυμπληρωμένα και θα κληθείτε να γράψετε μόνο την ημερομηνία γέννησής σας. Πατήστε συνέχεια και μετά έκδοση πιστοποιητικού.

Το πιστοποιητικό θα αποθηκευτεί στη θυρίδα σας και θα μπορείτε να το χρησιμοποιήσετε δίνοντας στην υπηρεσία που το χρειάζεται τον κωδικό (χαρακτηριστικό ασφαλείας) του πιστοποιητικού.

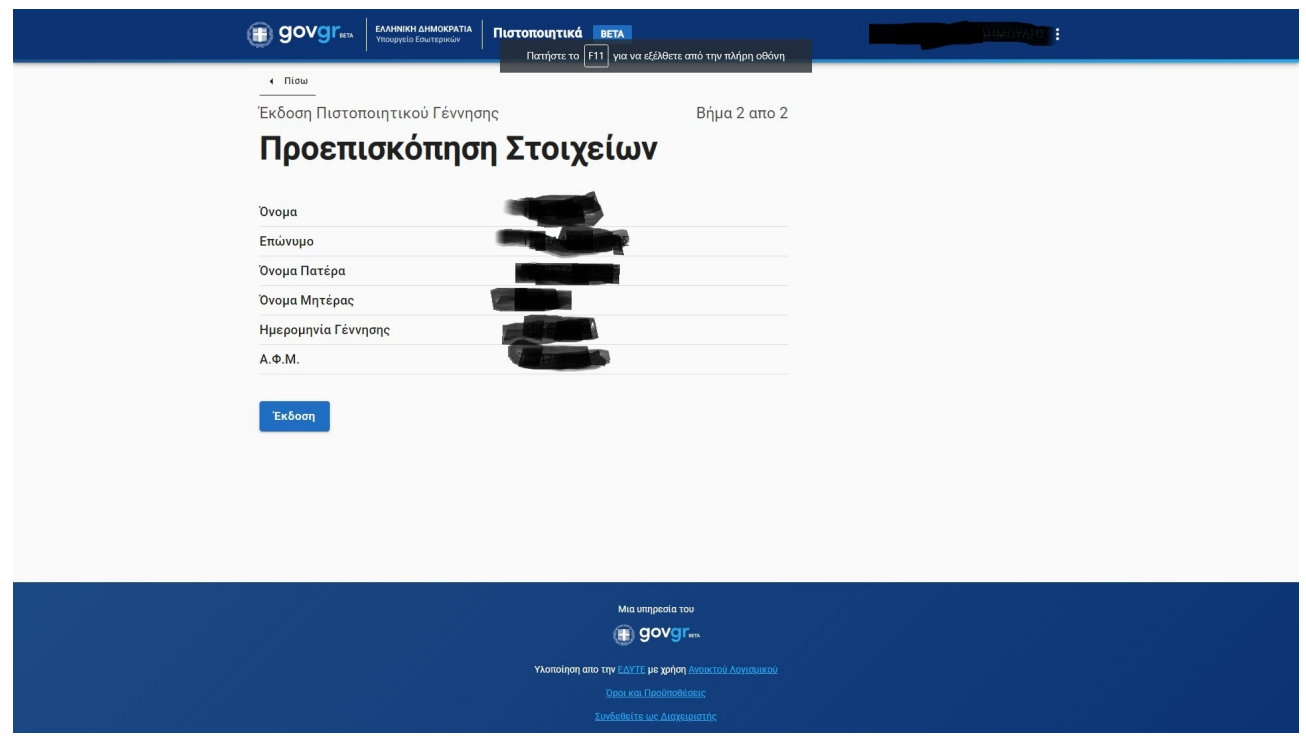

Εναλλακτικά μπορείτε να το κατεβάσετε σε pdf αρχείο ή να το εκτυπώσετε.

## *4. Θεώρηση του γνησίου υπογραφής στη ηλεκτρονική πύλη gov.gr*

Οι πολίτες πλέον από την 21η Μαρτίου 2020 μπορούν να θεωρήσουν το γνήσιο της υπογραφής τους σε υπεύθυνη δήλωση ή εξουσιοδότηση ηλεκτρονικά και χωρίς να χρειάζεται να μεταβούν σε ΚΕΠ ή αστυνομικό τμήμα.

Η θεώρηση αυτή γίνεται με κωδικούς Taxisnet και μπορείτε να μεταβείτε πατώντας στον παρακάτω σύνδεσμο : [https://www.gov.gr/ipiresies/polites-kai-kathemerinoteta/upeuthune-delose-kai-exousiodotese/ekdose-upeuthunes](https://www.gov.gr/ipiresies/polites-kai-kathemerinoteta/upeuthune-delose-kai-exousiodotese/ekdose-upeuthunes-deloses)[deloses](https://www.gov.gr/ipiresies/polites-kai-kathemerinoteta/upeuthune-delose-kai-exousiodotese/ekdose-upeuthunes-deloses)

Εναλλακτικά από το gov.gr ακολουθώντας τη διαδρομή : gov.gr > Πολίτης και καθημερινότητα > Υπεύθυνη δήλωση και εξουσιοδότηση.

Πατώντας είσοδος στην υπηρεσία θα μεταβείτε στον ιστοσύνδεσμο:<https://dilosi.services.gov.gr/> .

Πατώντας "Ξεκινήστε εδώ" θα σας ζητήσει να επιλέξετε ενέργεια, όπως φαίνεται στο παρακάτω printscreeen.

Επιλέγετε δημιουργία νέου εγγράφου, εφόσον το κάνετε για πρώτη φορά. Κλικάρετε το "Συνέχεια" και επιλέγετε φόρμα έγγραφου (Υπεύθυνη δήλωση, Εξουσιοδότηση κλπ). Μετά θα σας ζητήσει να συνδεθείτε με κωδικούς taxisnet ή κωδικούς e-banking (Εθνικής Τράπεζας ή Alpha ή Eurobank ή Πειραιώς) και να συμπληρώσετε ηλεκτρονικά το έντυπο.

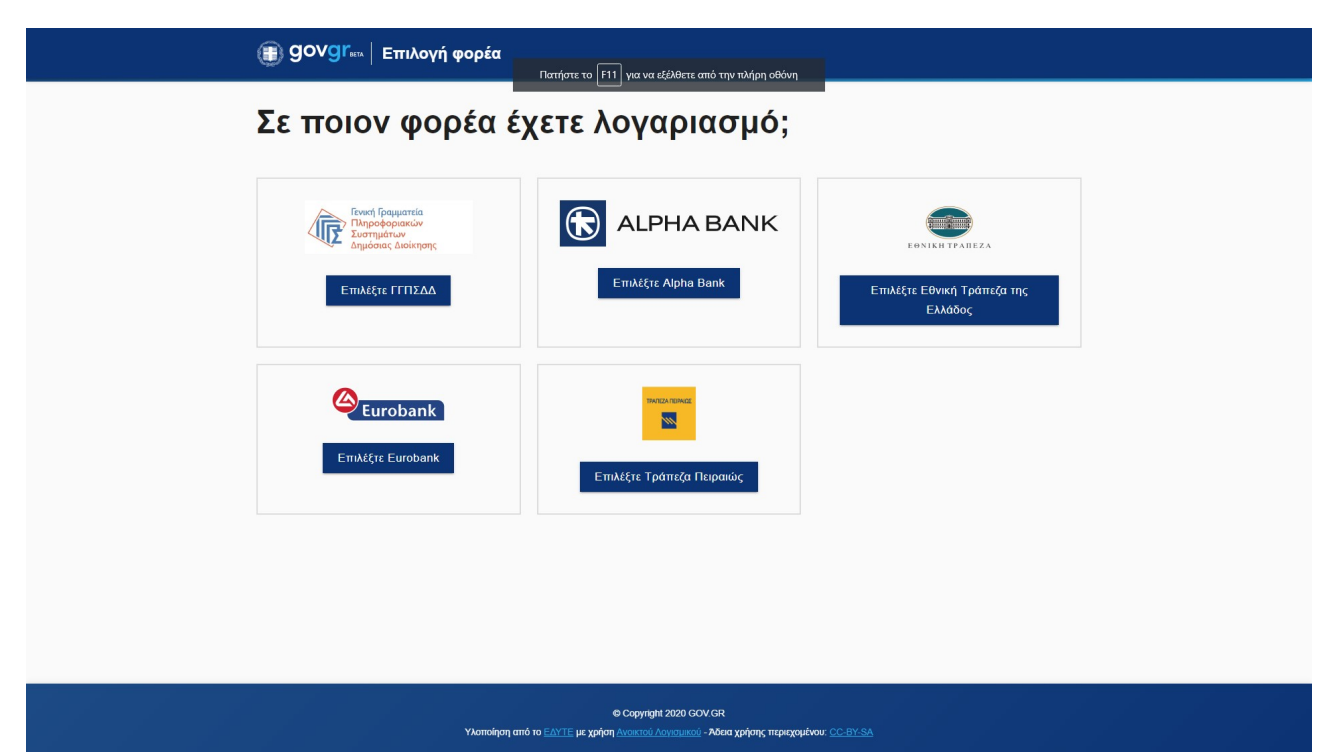

Υποχρεωτικά την πρώτη φορά θα πρέπει να συνδεθείτε με κωδικούς e-banking για να γίνει επιβεβαίωση του κινητού σας τηλεφώνου. Στη συνέχεια θα μπορείτε πάλι να συνδέεστε μόνο με κωδικούς Taxisnet.

Στη συνέχεια θα επιλέξετε μεταξύ Υπεύθυνης δήλωσης και Εξουσιοδότησης.

Η επόμενη οθόνη είναι αυτή όπου ζητείται να επιβεβαιώσετε τα προσωπικά σας στοιχεία πατώντας "Επιβεβαίωση". Μετά η εφαρμογή θα σας ζητήσει να επιβεβαιώσετε τον αριθμό του κινητού σας τηλεφώνου (δίνετε το τηλέφωνο που έχετε συνδέσει με το e-banking). Αφού συμπληρώσετε τα στοιχεία και το κείμενο πατάτε "Συνέχεια". Μετά θα εμφανιστεί π.χ. η προεπισκόπηση της Υπεύθυνης Δήλωσης με την παρακάτω μορφή :

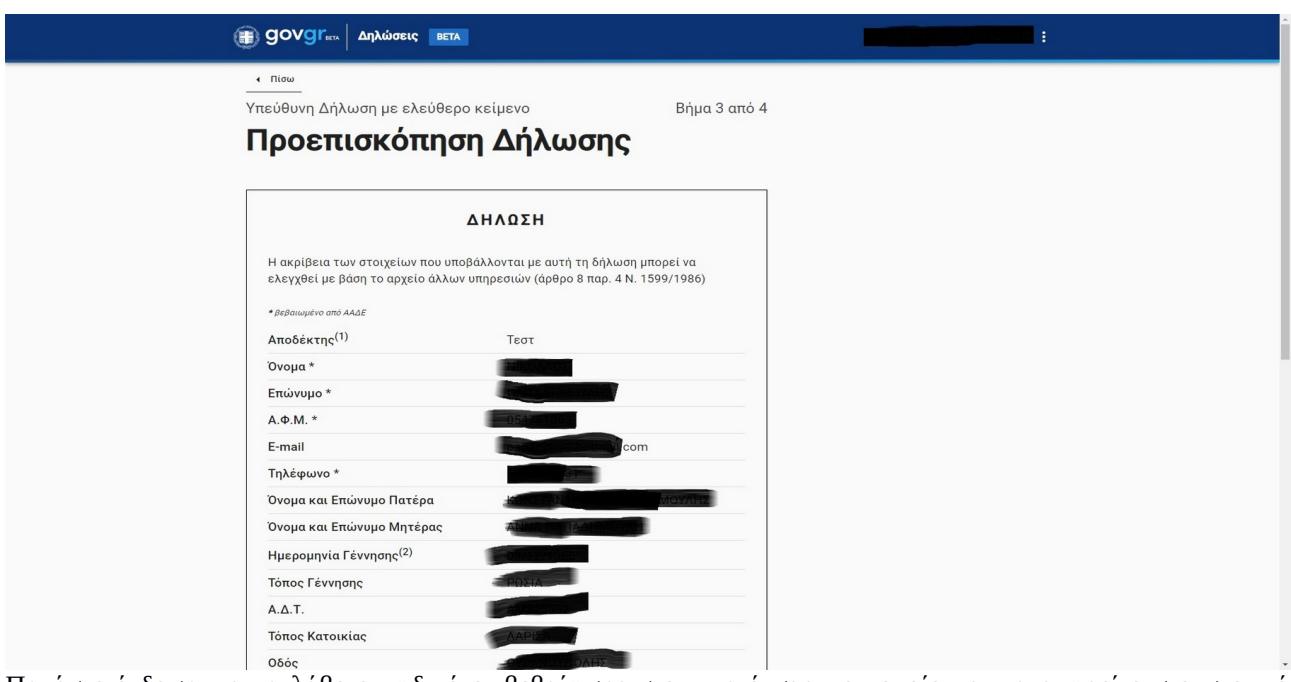

Πατήστε έκδοση για να λάβετε κωδικό επιβεβαίωσης στο κινητό σας, τον οποίο και καταχωρείτε στο σχετικό πλαίσιο.

Τέλος εμφανίζεται το έγγραφο με τον κωδικό του που μπορείτε να το στείλετε με sms ή email ή να το κατεβάσετε σε εκτυπώσιμη μορφή ως pdf.